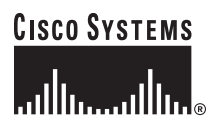

Quick Start Guide

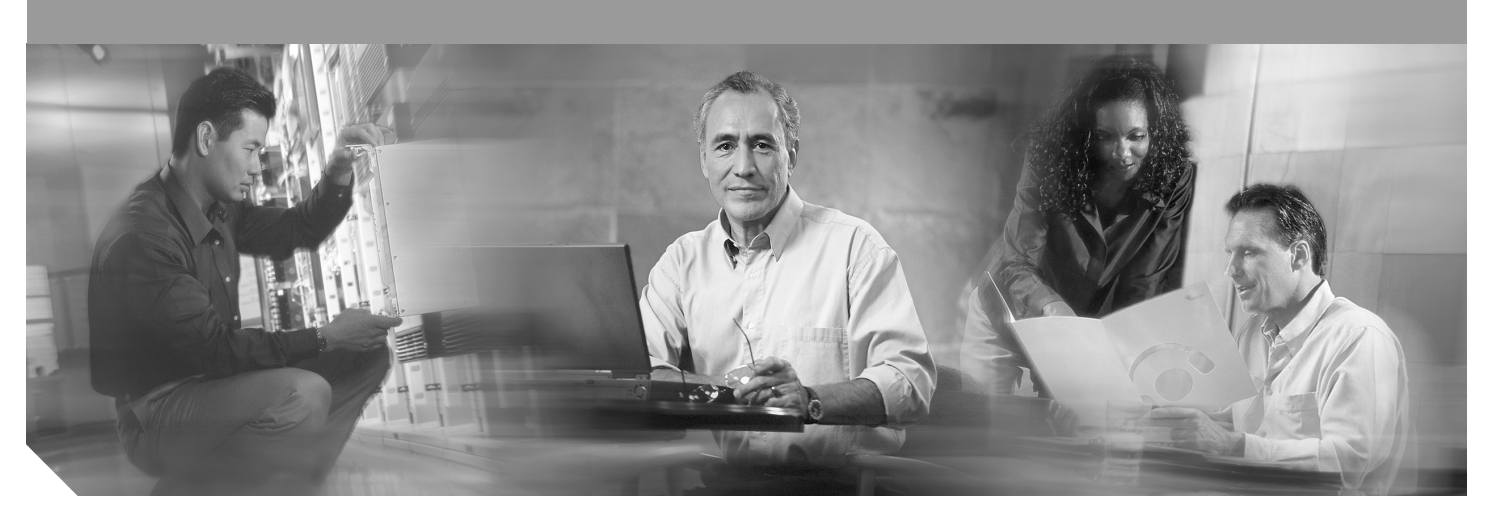

## **Cisco VG224 Voice Gateway INCLUDING LICENSE AND WARRANTY**

- [Cisco 90-Day Limited Hardware Warranty Terms](#page-1-0)
- [Related Documentation](#page-1-1)
- [Equipment, Tools, and Accessories](#page-3-0)
- [Product Serial Number Location](#page-4-0)
- [Installing the Chassis](#page-4-1)
- [Connecting Cables](#page-11-0)
- [Powering On the Cisco VG224](#page-13-0)
- [Performing the Initial Configuration](#page-14-0)
- [Documentation Feedback](#page-16-0)
- [Cisco Product Security Overview](#page-16-1)
- [Obtaining Documentation and Submitting a Service Request](#page-17-0)

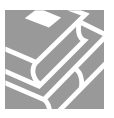

# <span id="page-1-0"></span>**1 Cisco 90-Day Limited Hardware Warranty Terms**

There are special terms applicable to your hardware warranty and various services that you can use during the warranty period. Your formal Warranty Statement, including the warranties and license agreements applicable to Cisco software, is available on Cisco.com at the following URL:

[www.cisco.com/go/warranty.](www.cisco.com/go/warranty)

You can also contact the Cisco service and support website for assistance:

<http://www.cisco.com/en/US/support/>

#### **Duration of Hardware Warranty**

Ninety (90) days.

#### **Replacement, Repair, or Refund Policy for Hardware**

Cisco or its service center will use commercially reasonable efforts to ship a replacement part within ten (10) working days after receipt of a Return Materials Authorization (RMA) request. Actual delivery times can vary, depending on the customer location.

Cisco reserves the right to refund the purchase price as its exclusive warranty remedy.

#### **To Receive a Return Materials Authorization (RMA) Number**

Contact the company from whom you purchased the product. If you purchased the product directly from Cisco, contact your Cisco Sales and Service Representative.

Complete the information below, and keep it for reference:

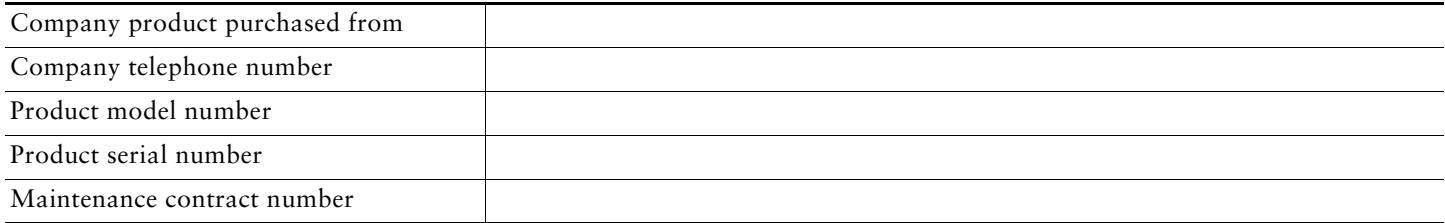

# <span id="page-1-1"></span>**2 Related Documentation**

## <span id="page-1-2"></span>**User Documentation**

The latest information is always online. To view or print an online document in its original format, click the PDF icon.

#### **To find online user documentation (PDF and HTML formats):**

From Cisco.com at the following location:

http://www.cisco.com Products and Services > Voice Gateways > Cisco VG224 Voice Gateway

From the Cisco legacy website (Cisco Connection Online) at the following location:

<http://www.cisco.com/univercd/home/home.htm>

 $\Omega$  To navigate to the next higher level in the documentation hierarchy, click on **CONTENTS** in the navigation bar at the top of each page.

### **Cisco VG224 Documentation**

#### **This Document**

You can find this quick start guide at the following URL: [http://www.cisco.com/en/US/products/hw/gatecont/ps2250/prod\\_installation\\_guides\\_list.html](http://www.cisco.com/en/US/products/hw/gatecont/ps2250/prod_installation_guides_list.html)

#### **Regulatory Compliance and Safety Information**

The Regulatory Compliance and Safety Information document provides essential safety information applicable to your Cisco VG224 and contains multiple-language translations of the safety warnings applicable to this device.

You can find this document at the following URL:

<http://www.cisco.com/en/US/docs/routers/access/iad2400/hardware/rcsi/2400rcsi.html>

#### **Hardware Installation Guide**

The hardware installation guide provides additional detailed description, installation, and cabling information. You can find this document at the following URL: <http://www.cisco.com/en/US/docs/routers/access/vg224/hardware/installation/guide/hig.html>

#### **Software Configuration Guide**

The software configuration guide provides additional detailed configuration information specific to the Cisco VG224 Voice Gateway.

You can find this document at the following URL:

[http://www.cisco.com/en/US/products/hw/gatecont/ps2250/products\\_installation\\_and\\_configuration\\_guides\\_list.html](http://www.cisco.com/en/US/products/hw/gatecont/ps2250/products_installation_and_configuration_guides_list.html)

#### **Release Notes**

Cisco IOS release notes for the Cisco VG224 Voice Gateway provide up-to-date information about Cisco IOS software releases used on Cisco VG224 Voice Gateways.

You can find these documents at the following URL:

[http://www.cisco.com/en/US/products/hw/gatecont/ps2250/prod\\_release\\_notes\\_list.html](http://www.cisco.com/univercd/cc/td/doc/product/access/iad/iad2430/index.htm)

### **Cisco IOS Software Documentation**

#### **Master Index to Software Documentation**

The master index provides links to topics and commands for each Cisco IOS software release. This includes configuration guides, command references, release notes, new feature documentation, and system messages.

You can find master indexes at the following URL:

<http://www.cisco.com/univercd/cc/td/doc/product/software/index.htm>

That resource is also available at the following URL:

<http://www.cisco.com/public/sw-center/>

If you have an account on Cisco.com, you can get updated information about platform support for features from Cisco Feature Navigator at the following URL:

<http://www.cisco.com/go/cfn>

# <span id="page-3-0"></span>**3 Equipment, Tools, and Accessories**

## **Description of the Cisco VG224 Voice Gateway**

The Cisco VG224 Voice Gateway is shown in [Figure 1](#page-3-1). The Cisco VG224 Voice Gateway chassis includes a slot for the external compact flash card, as well as console, auxiliary, and compact flash (CF) ports. Analog voice ports use an RJ-21 interface.

<span id="page-3-1"></span>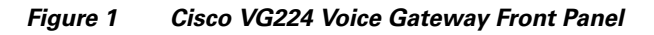

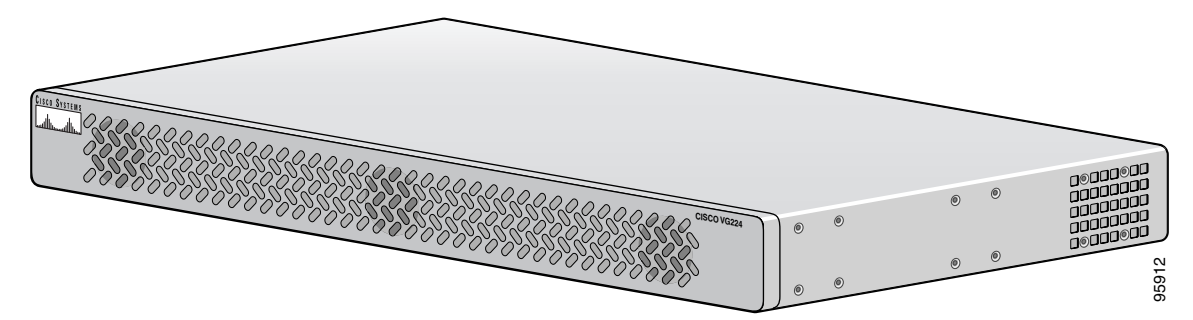

[Figure 2](#page-3-2) identifies the back panel and features of the Cisco VG224 Voice Gateway.

<span id="page-3-2"></span>*Figure 2 Identifying Back-Panel Features of the Cisco VG224 Voice Gateway*

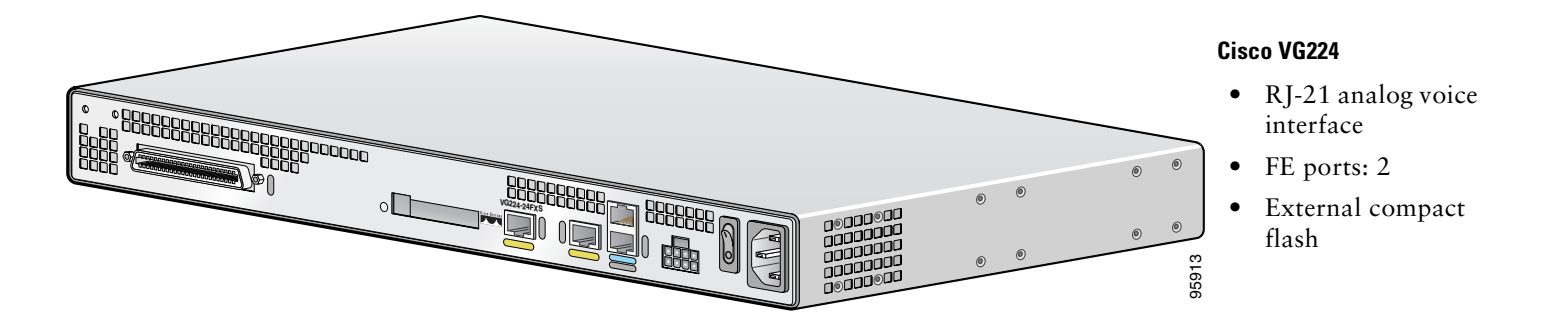

*Figure 3 Back-Panel Feature Locations*

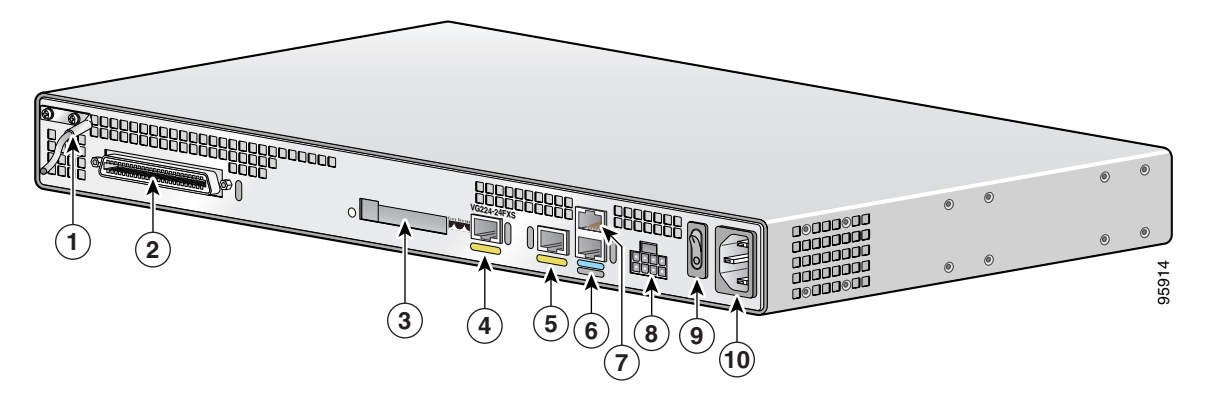

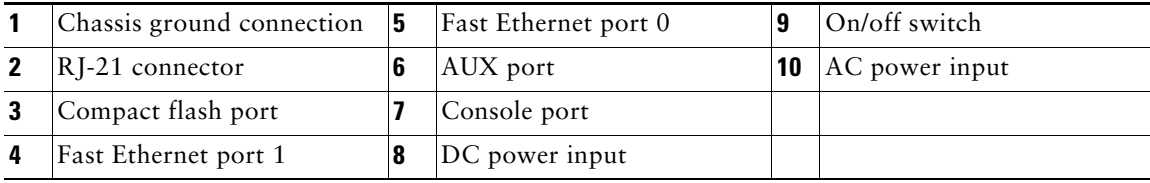

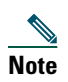

**Note** The Console port is *above* the AUX port.

## **Items Included with Cisco VG224 Voice Gateway**

The following are included with the Cisco VG224:

- **•** Rack-mount brackets for 19-inch rack; grounding lug and fasteners; power cord
- **•** Chassis guard for wall-mounting applications
- **•** Connected RJ-45-to-DB9 cable (labeled *Console*)
- **•** Connected RJ-45-to-DB-25 cable (labeled *Auxiliary*)
- **•** *Cisco VG224 Voice Gateway Quick Start Guide* (this document)

**Note** Power cords vary, depending upon local requirements.

## **Items Not Included**

You may need one or more items in this list for your application:

- **•** Four telco machine screws, for installing the chassis in a rack (Use the screw size required by the rack.)
- **•** Eight wood screws or other fasteners, for installing the chassis on a wall. An additional starter screw is used to facilitate wall mounting.
- **•** PC running terminal emulation software for administrative access
- **•** Modem for remote access
- **•** Fast Ethernet RJ-45-to-RJ-45 straight-through cable
- **•** Analog voice RJ-21 cable
- **•** Tools: number 2 Phillips screwdriver; medium blade screwdriver; ESD-preventive wrist strap

# <span id="page-4-0"></span>**4 Product Serial Number Location**

The serial number label for the Cisco VG224 Voice Gateway is located on the bottom of the chassis, near the compliance label. The size of the serial number label is  $0.25 \times 1$  inch. It has the letters "SN:" followed by eleven characters.

# <span id="page-4-1"></span>**5 Installing the Chassis**

# **Safety Information**

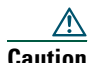

**Caution** For safety information you need to know before working on your Cisco VG224, see the *Cisco VG224 Regulatory Compliance and Safety Information* document that accompanied this product. That document provides translations for each of the warnings.

#### **IMPORTANT SAFETY INSTRUCTIONS**

4

**Warning This warning symbol means danger. You are in a situation that could cause bodily injury. Before you work on any equipment, be aware of the hazards involved with electrical circuitry and be familiar with standard practices for preventing accidents. To see translations of the warnings that appear in this publication, refer to the translated** 

**safety warnings that accompanied this device.**

#### **Note: SAVE THESE INSTRUCTIONS**

**Note: This documentation is to be used in conjunction with the specific product installation guide that shipped with the product.** Statement 1071

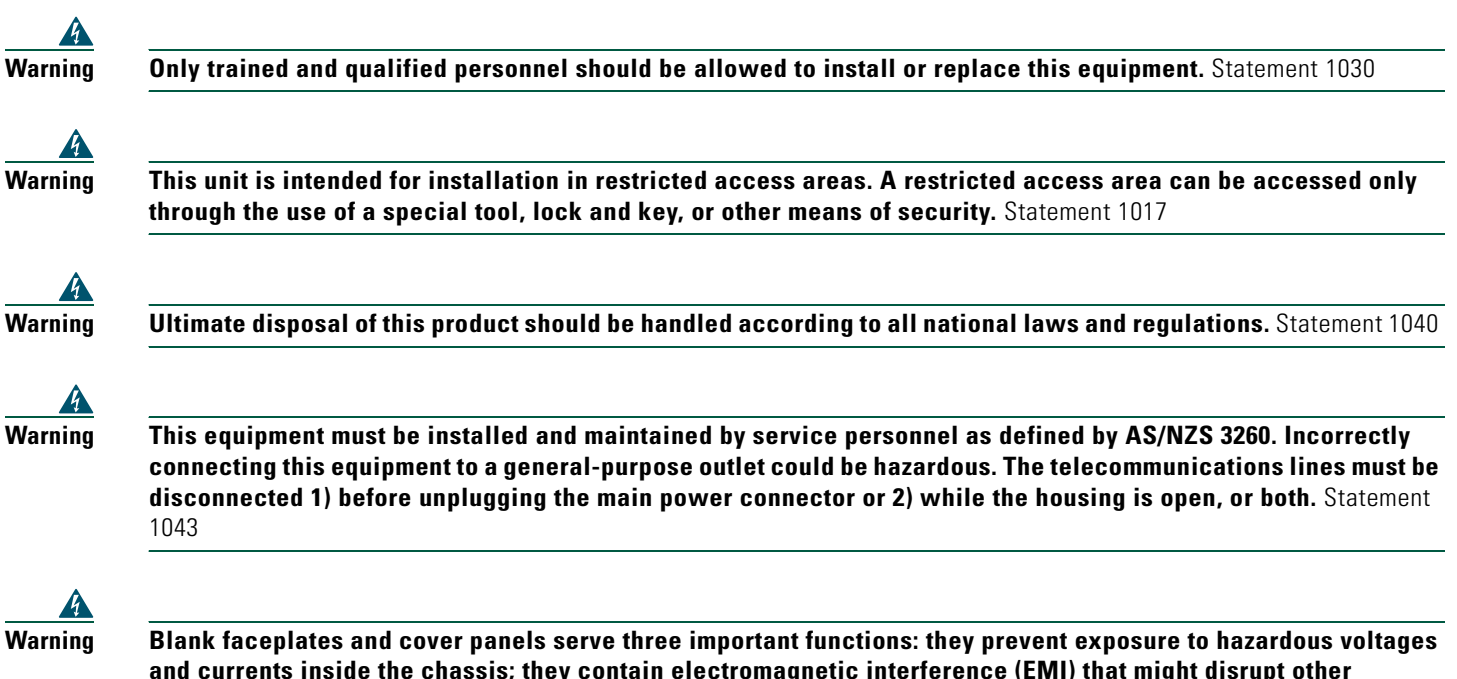

**and currents inside the chassis; they contain electromagnetic interference (EMI) that might disrupt other equipment; and they direct the flow of cooling air through the chassis. Do not operate the system unless all cards, faceplates, front covers, and rear covers are in place.** Statement 1029

## **Chassis Installation Options**

You can set the chassis on a desktop, install it in a rack, or mount it on a wall.

 $\overline{Q}$ 

**Tip** Before proceeding, consider the location of the equipment with respect to a good ground. See the ["Grounding the](#page-9-0)  [Chassis" section on page 10](#page-9-0).

See the following instructions:

- **•** [Using Quick Installation Brackets, page 7](#page-6-0)
- **•** [Using the Correct Bracket Screws, page 6](#page-5-0)
- **•** [Rack-Mounting the Chassis, page 7](#page-6-1)
- **•** [Wall-Mounting the Chassis, page 8](#page-7-0)
- **•** [Grounding the Chassis, page 10](#page-9-0)

 $\overline{\mathbb{A}}$ 

**Caution** Use only the mounting hardware supplied with this product.

#### <span id="page-5-0"></span>**Using the Correct Bracket Screws**

Two sets of bracket attachment screws are provided, in separate packages. Take care to use each screw type, and washers as needed, in the appropriate locations. [Table 1](#page-6-2) summarizes the bracket attachment screw types.

#### <span id="page-6-2"></span>*Table 1 Bracket Attachment Screws for Rack-Mounting and Wall-Mounting*

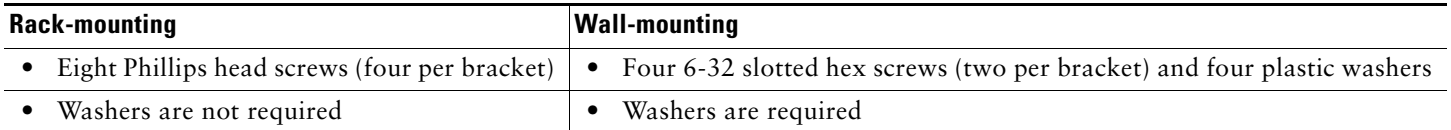

#### <span id="page-6-0"></span>**Using Quick Installation Brackets**

A new bracket accompanies this product. See [Figure 4](#page-6-3). This bracket, with a keyhole feature, facilitates wall-mounting by allowing the installer to rest the bracket on a starter screw, freeing the installer's hands.

- **•** To rack-mount the unit, you have three positioning options. See the ["Rack-Mounting the Chassis" section on page 7.](#page-6-1)
- **•** To wall-mount the unit, attach the short leg of the bracket to the chassis at the pair of holes in the center of the chassis side. See the ["Wall-Mounting the Chassis" section on page 8](#page-7-0).

#### <span id="page-6-3"></span>*Figure 4 Quick Installation Bracket*

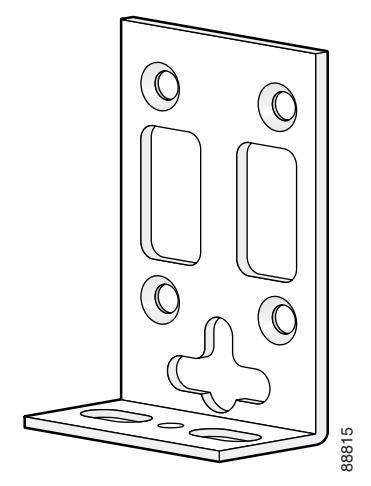

### <span id="page-6-1"></span>**Rack-Mounting the Chassis**

The following warning applies only when the unit is rack-mounted:

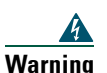

**Warning To prevent bodily injury when mounting or servicing this unit in a rack, you must take special precautions to ensure that the system remains stable. The following guidelines are provided to ensure your safety:**

**This unit should be mounted at the bottom of the rack if it is the only unit in the rack.**

**When mounting this unit in a partially filled rack, load the rack from the bottom to the top with the heaviest component at the bottom of the rack.**

**If the rack is provided with stabilizing devices, install the stabilizers before mounting or servicing the unit in the rack.** Statement 1006

To rack-mount the chassis, follow this procedure:

**Step 1** Choose one of the methods shown in [Figure 5](#page-7-1), [Figure 6](#page-7-2), or [Figure 7](#page-7-3), and attach the long leg of the mounting brackets to the chassis, as shown.

**Caution** Make sure to use the correct screws for this mounting option (see [Table 1 on page 7](#page-6-2)).

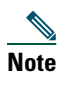

**Note** Screws are included for attaching the brackets to the chassis, but not for installing the chassis in a rack or on a wall. You need four additional machine screws to install the chassis in a rack. Use the screw size required by your rack.

<span id="page-7-1"></span>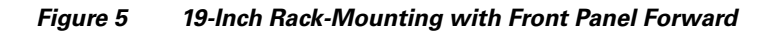

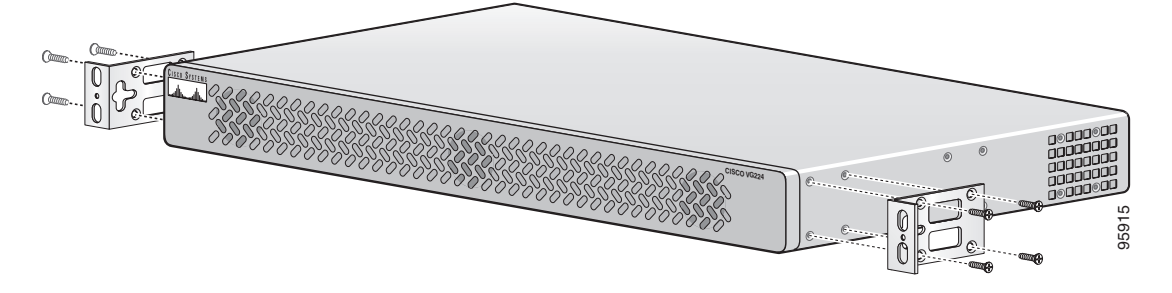

<span id="page-7-2"></span>*Figure 6 19-Inch Rack-Mounting with Rear Panel Forward*

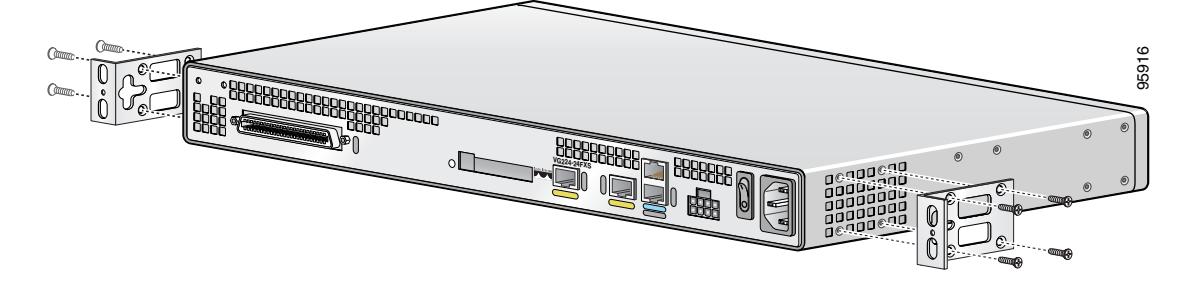

<span id="page-7-3"></span>*Figure 7 Telco 19-Inch Rack-Mounting with Rear Panel Forward*

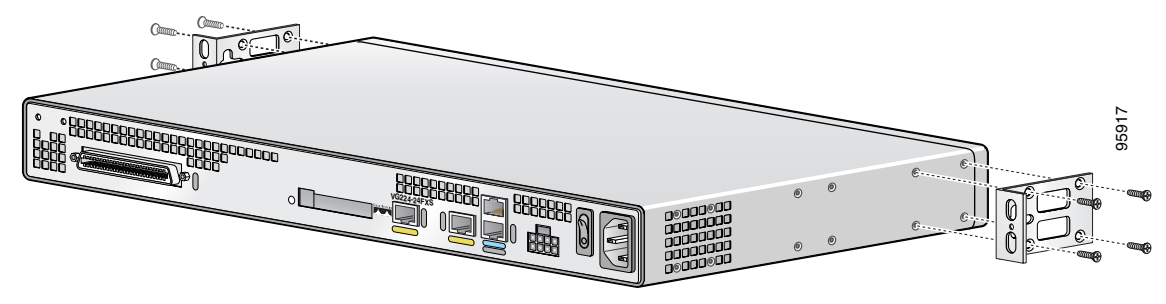

**Step 2** Install the chassis in the rack.

### <span id="page-7-0"></span>**Wall-Mounting the Chassis**

The following warning applies only when the unit is wall-mounted:

 $\boldsymbol{A}$ 

**Warning This unit is intended to be mounted on a wall. Please read the wall mounting instructions carefully before beginning installation. Failure to use the correct hardware or to follow the correct procedures could result in a hazardous situation to people and damage to the system.** Statement 248

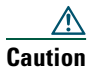

**Caution** You can wall-mount the unit with either the right or left side facing up; however, the front and rear panels must be vertical.

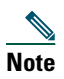

٨Ņ

**Note** For information about obtaining the chassis guard, refer to field notice number 28655, *VG224 Chassis Guard - Safety Regulation*, at http://www-tac.cisco.com/Support\_Library/field\_alerts/fn28655.html.

To wall-mount the chassis, follow this procedure:

**Step 1** Attach the short leg of one bracket to the chassis, as shown in [Figure 8](#page-8-0), using two 6-32 x 1/4 slotted hex screws (provided). Be sure to use a plastic washer (provided) with each screw; the narrow end of the washer must fit into the bracket slot, facing the chassis.

**Caution** Be sure to use the correct screws and plastic washers for this mounting option. (See [Table 1 on page 7](#page-6-2).)

<span id="page-8-0"></span>*Figure 8 Attaching the Brackets for Wall-Mounting*

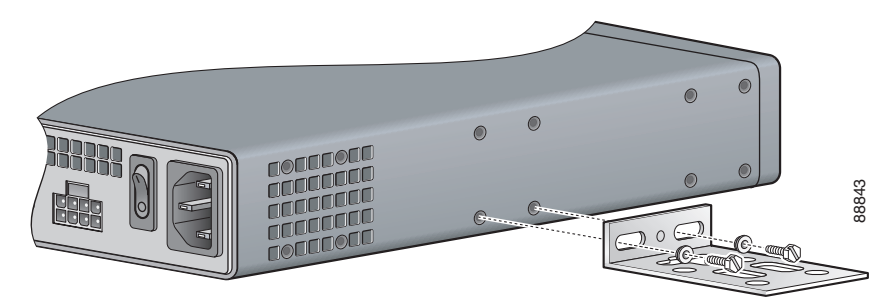

- **Step 2** Attach the second bracket to the opposite side of the chassis.
- **Step 3** Attach the router to the wall using the brackets previously attached and attachment hardware that you provide as follows:
	- **•** You can install a starter screw in the wall, and hook the bracket keyhole over the screw. This holds the unit in place for easy installation of the attachment screws.
	- **•** Attach both brackets to the wall.

∥

**Note** For attaching to a wall stud, each bracket requires two #10 wood screws (round- or pan-head) with #10 washers, or two #10 washer-head screws. The screws must be long enough to penetrate at least 3/4 inch (20 mm) into supporting wood or metal wall stud.

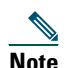

**Note** For hollow-wall mounting, each bracket requires two wall anchors with washers. Wall anchors and washers must be size #10.

**•** [Figure 9](#page-9-1) shows the orientation required for installation.

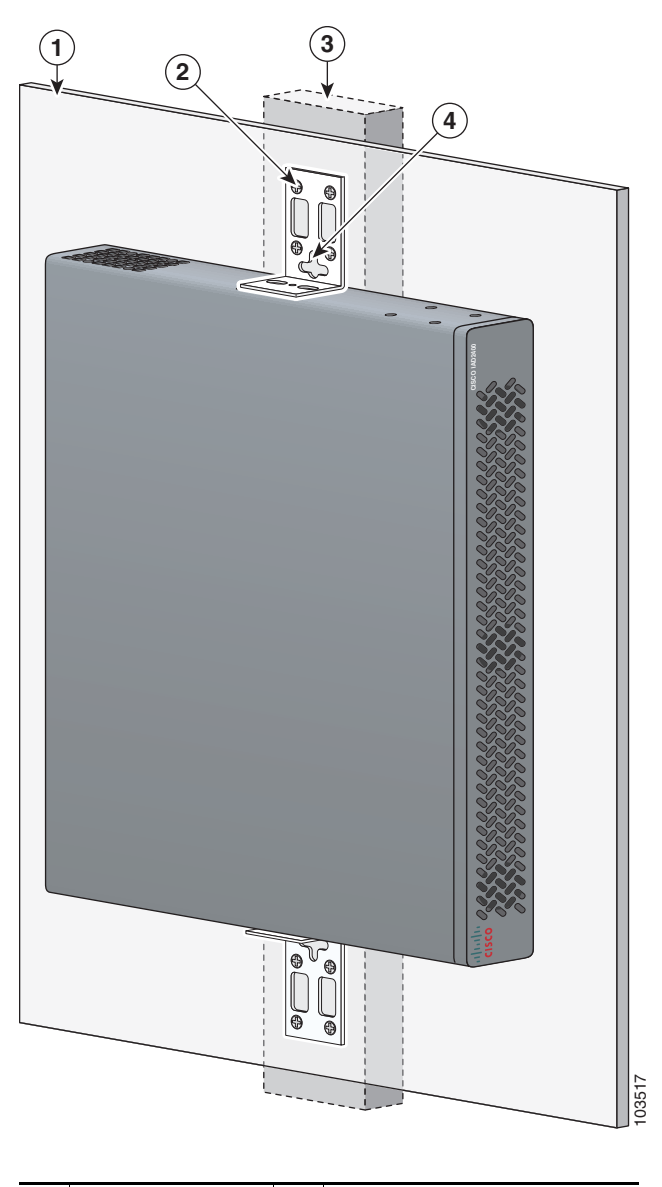

<span id="page-9-1"></span>*Figure 9 Attaching the Chassis to a Wall*

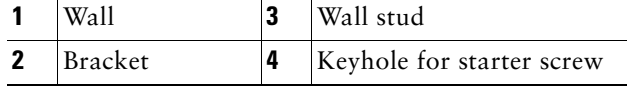

### <span id="page-9-0"></span>**Grounding the Chassis**

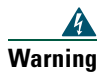

**Warning This equipment must be grounded. Never defeat the ground conductor or operate the equipment in the absence of a suitably installed ground conductor. Contact the appropriate electrical inspection authority or an electrician if you are uncertain that suitable grounding is available.** Statement 1024

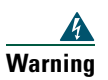

**Warning AC connected units must have a permanent ground connection in addition to the power cable ground wire. NEBS-compliant grounding satisfies this requirement.** Statement 248

**Warning Use copper conductors only.** Statement 1025

You must connect the chassis to a reliable earth ground; the ground wire must be installed in accordance with local electrical safety standards.

- For NEBS-compliant grounding, use size AWG 6 (13 mm<sup>2</sup>) wire and the ground lug provided in the accessory kit.
- For NEC-compliant grounding, use size AWG 14 (2 mm<sup>2</sup>) or larger wire and an appropriate user-supplied ring terminal.
- For EN/IEC 60950-compliant grounding, use size AWG 18 (1 mm<sup>2</sup>) or larger wire and an appropriate user-supplied ring terminal.

To connect the chassis to a reliable earth ground, perform the following steps:

**Step 1** Locate a suitable ground.

- **Tip** Using a multimeter, measure the resistance between various possible ground locations, such as between the ground of a junction box (outlet) and the ground of a power tap, between the ground of a junction box and a metal water pipe, between the Cisco IAD chassis and the ground of a power tap, and between the Cisco IAD chassis and the ground of a junction box. A good ground connection should read between 0.0 and 0.5 ohms.
- **Step 2** Strip one end of the ground wire to the length required for the ground lug or terminal.
	- **•** For the NEBS ground lug—approximately 0.75 in. (20 mm)
	- **•** For user-provided ring terminal—as required
- **Step 3** Crimp the ground wire to the ground lug or ring terminal, using a crimp tool of the appropriate size.
- **Step 4** Attach the ground lug or ring terminal to the chassis as shown in [Figure 10](#page-10-0) or [Figure 11.](#page-10-1) For the ground lug, use the two screws with captive locking washers provided. For a ring terminal, use one of the screws provided. Use a number 2 Phillips screwdriver, and tighten the screws to a torque of 8 to 10 in-lb (0.9 to 1.1 N-m).
- **Step 5** Connect the other end of the ground wire to a grounding point at your site.

#### <span id="page-10-0"></span>*Figure 10 NEBS-Compliant Chassis Ground Connection Using Ground Lug*

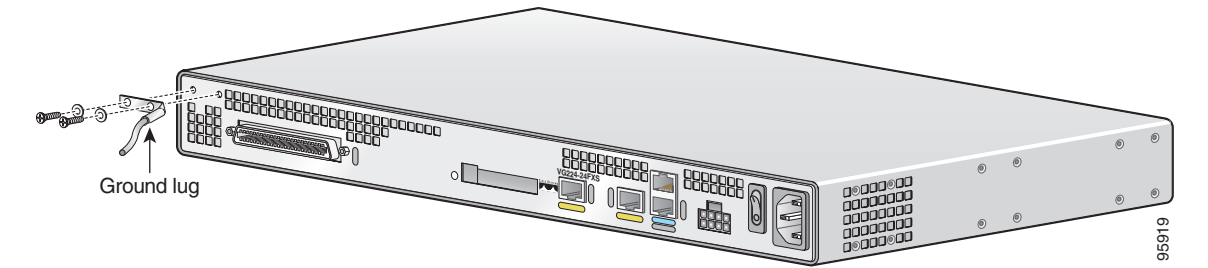

<span id="page-10-1"></span>*Figure 11 Chassis Ground Connection Using Ring Terminal*

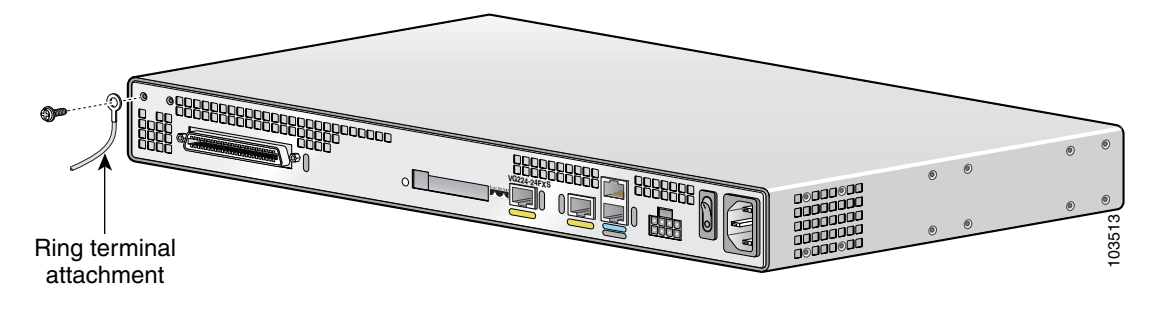

# <span id="page-11-0"></span>**6 Connecting Cables**

 $\overline{\mathbf{A}}$ 

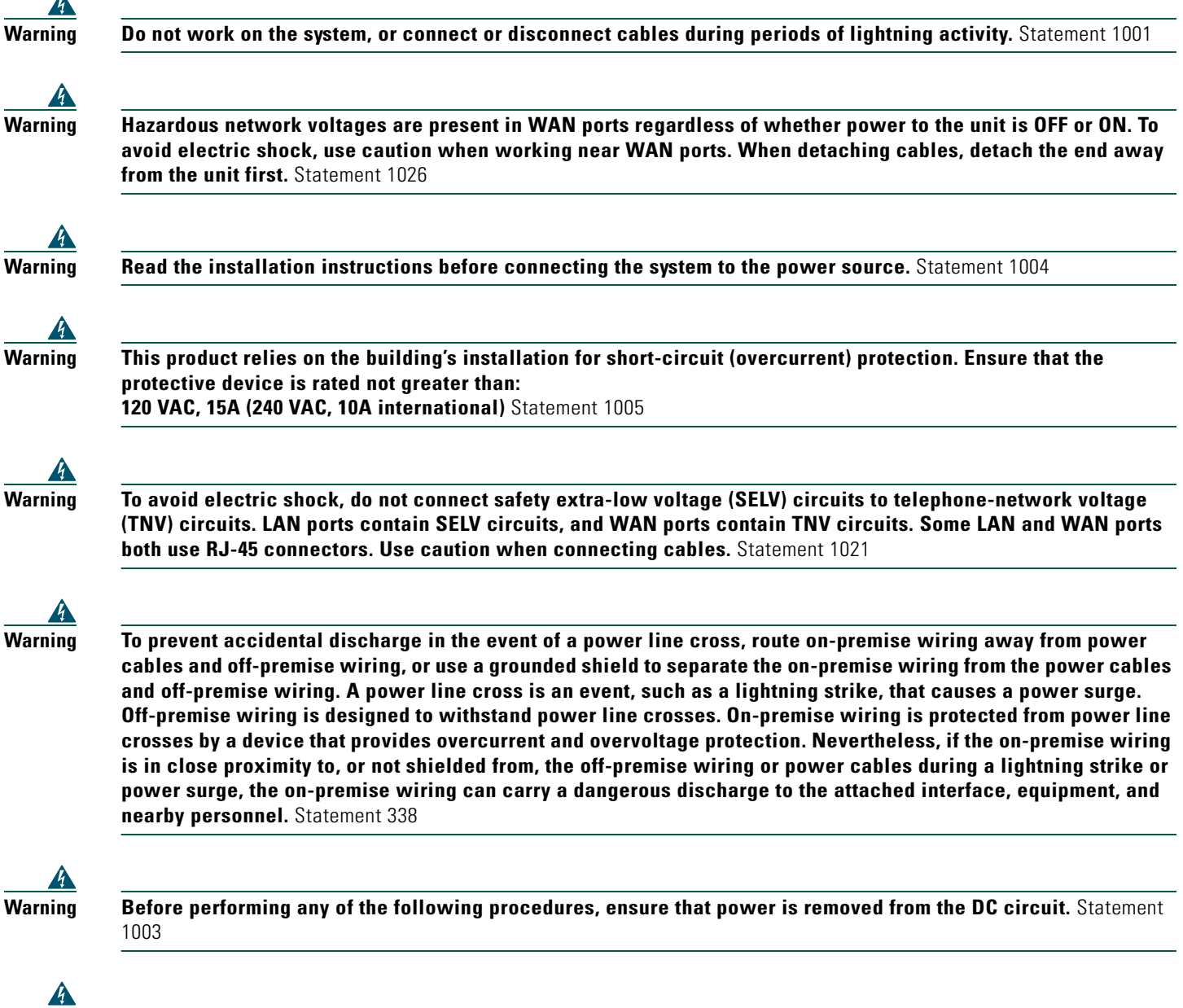

**Warning This equipment has been designed for connection to TN and IT power systems.** Statement 1007

# **Connecting LAN and Power Cables**

<u>A</u>

**Caution** The Cisco VG224 Voice Gateway provides inputs for both AC and DC power. Design your installation to use only one type of power. *Do not use AC and DC power at the same time*. If you do, the unit stops operating, and you must reboot it with only a single power source.

These cables and connections are described in [Table 2](#page-12-0) and [Figure 12](#page-12-1).

| <b>Port or Connection</b> |            | <b>Color or Type Connected To</b>                       | Cable                                                  |
|---------------------------|------------|---------------------------------------------------------|--------------------------------------------------------|
| <b>Fast Ethernet</b>      | Yellow     | Fast Ethernet hub                                       | Straight-through Fast Ethernet cable (not included)    |
| Console                   | Light blue | <b>PC</b> or ASCII terminal<br>communication (COM) port | $\vert$ RJ-45-to-DB9 console cable (included)          |
| Auxiliary                 | Black      | Modem for remote access                                 | $\overline{R}$ J-45-to-DB25 auxiliary cable (included) |
| Power                     | Power      | 100-240 VAC, 50-60 Hz                                   | Grounding power cord (included) <sup>1</sup>           |

<span id="page-12-0"></span>*Table 2 LAN, Administrative Access, and Power Cable Selection* 

1. Power cables vary to meet local requirements.

<span id="page-12-1"></span>*Figure 12 LAN, Administrative Access, and Power Connections* 

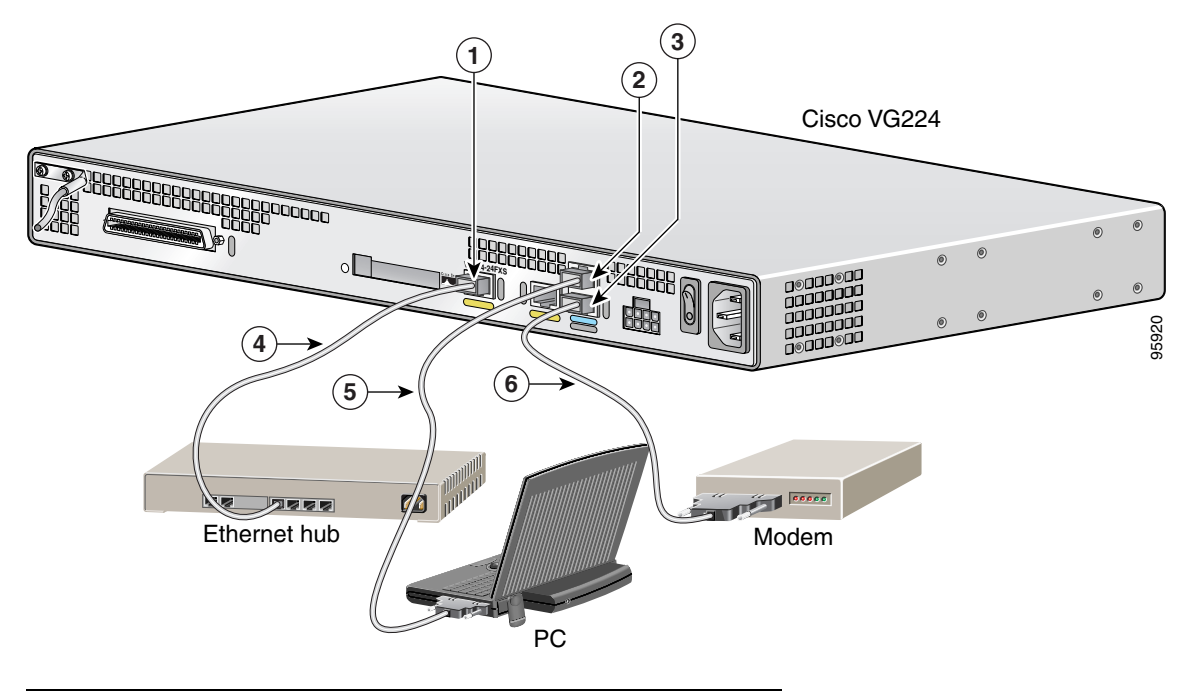

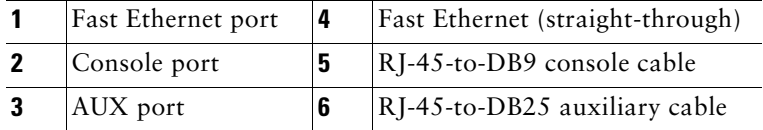

# **Connecting WAN and Voice Cables**

 $\boldsymbol{A}$ 

**Warning For connections outside the building where the equipment is installed, the following ports must be connected through an approved network termination unit with integral circuit protection. FXS/T3/E3** Statement 1044

Also, the following warning applies to the RJ-21 interface.

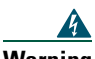

**Warning This equipment contains a ring signal generator (ringer), which is a source of hazardous voltage. Do not touch the RJ-11 (phone) port wires (conductors), the conductors of a cable connected to the RJ-11 port, or the associated circuit-board when the ringer is active. The ringer is activated by an incoming call.** Statement 1042

These cables and connections are described in [Table 3](#page-13-1) and [Figure 13](#page-13-2).

#### <span id="page-13-1"></span>*Table 3 WAN and Voice Cable Selection*

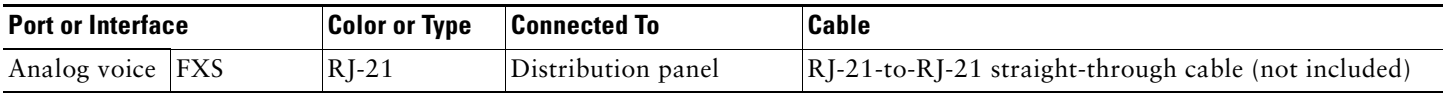

#### <span id="page-13-2"></span>*Figure 13 WAN and Voice Connections*

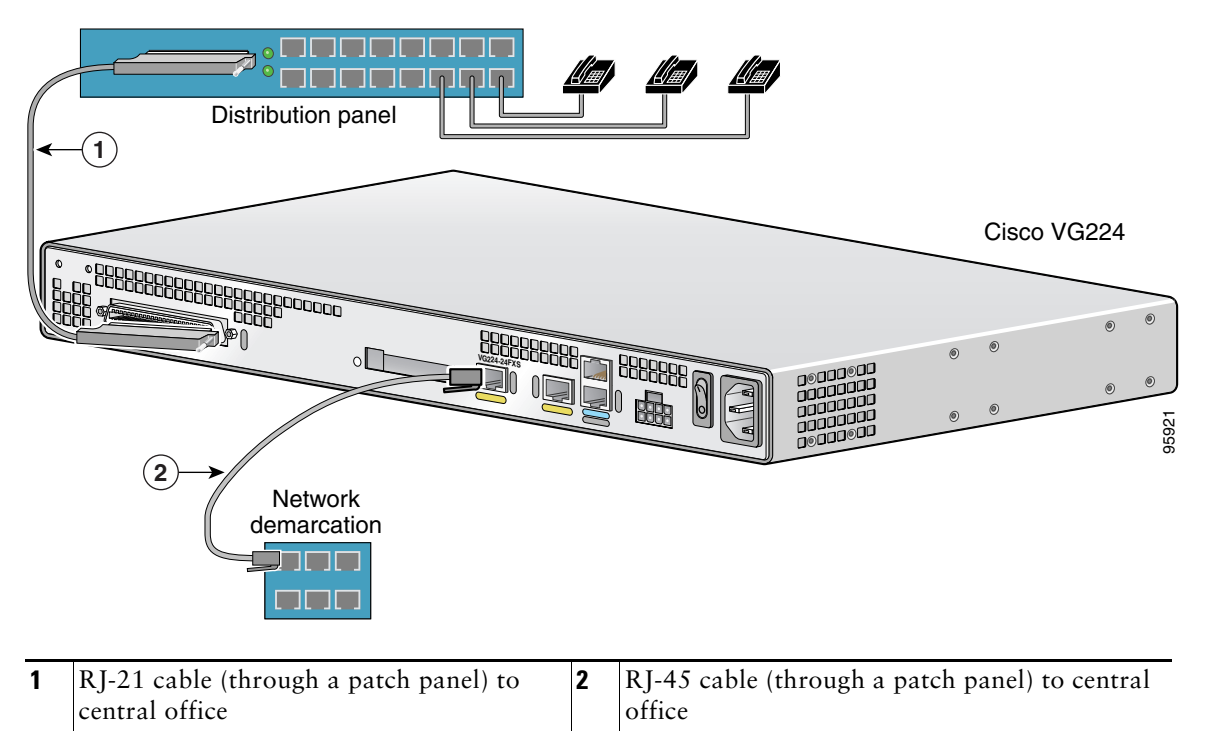

# <span id="page-13-0"></span>**7 Powering On the Cisco VG224**

**Caution** *Do not use AC and DC power at the same time*. If you do, the unit stops operating, and you must reboot it with only a single power source.

## **Checklist for Power-On**

You are ready to power on the Cisco VG224 if it meets these requirements:

- **•** The chassis is securely mounted.
- Power and interface cables are connected.

## **Power-On Procedure**

Perform this procedure to power on your Cisco VG224 and verify that it goes through its initialization and self-test. When this is finished, the Cisco VG224 is ready to configure.

To power on the Cisco VG224, follow this procedure:

**Step 1** Power on your terminal or PC, and configure it for 9600 bps, 8 data bits, 1 stop bit, and no parity.

**Step 2** Move the Cisco VG224 power switch to the ON position.

The green LED next to the auxiliary port should come on and the fan should operate. If this does not happen, see the power-on procedure in the *Cisco VG224 Voice Gateway Hardware Installation Guide*.

The following message appears at the end of the boot-up messages:

--- System Configuration Dialog --- Would you like to enter the initial configuration dialog? [yes/no]:

**Step 3** Enter **no** to proceed with manual configuration using the command-line interface (CLI):

Would you like to enter the initial configuration dialog? [yes/no]: **no** Would you like to terminate autoinstall? [yes]

**Step 4** Press **Return** to terminate autoinstall and continue with manual configuration.

Several messages appear, ending with a line similar to the following:

... Copyright (c) 1986-2003 by cisco Systems, Inc. Compiled <*date*> <*time*> by <*person*>

**Step 5** Press **Return** to bring up the Router prompt:

```
...
flashfs[4]: Initialization complete.
Router>
```
**Step 6** Enter privileged EXEC mode:

Router> **enable** Router#

**Step 7** Continue with the next section, "[Performing the Initial Configuration](#page-14-0)."

# <span id="page-14-0"></span>**8 Performing the Initial Configuration**

This section shows how to prepare the Cisco VG224 to perform basic communication functions through its 10/100BASE-T Fast Ethernet and WAN interfaces.

 $\overline{\mathscr{C}}$ 

**Note** The Console port is *above* the AUX port.

Perform the following initial configuration procedures, as applicable:

- **•** [Getting Your Network Information, page 15](#page-14-1)
- **•** [Setting the Fast Ethernet Port IP Address, page 15](#page-14-2)
- **•** [Verifying and Saving Your Configuration, page 16](#page-15-0)

## <span id="page-14-1"></span>**Getting Your Network Information**

Gather the IP addresses of Fast Ethernet ports.

## <span id="page-14-2"></span>**Setting the Fast Ethernet Port IP Address**

Follow this procedure to set an IP address for the Fast Ethernet port. After setting this address, you can configure the Cisco VG224 remotely through a Telnet connection.

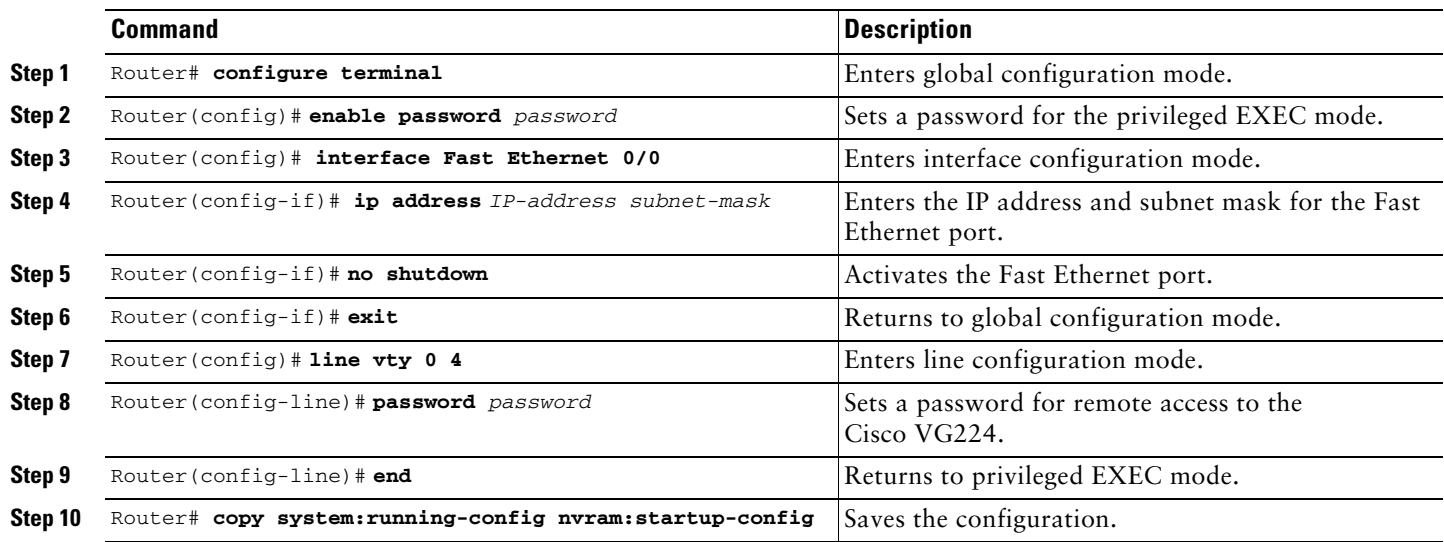

# <span id="page-15-0"></span>**Verifying and Saving Your Configuration**

To verify the configuration and save it in NVRAM so that the configuration remains in effect if the Cisco VG224 is restarted, enter the following commands:

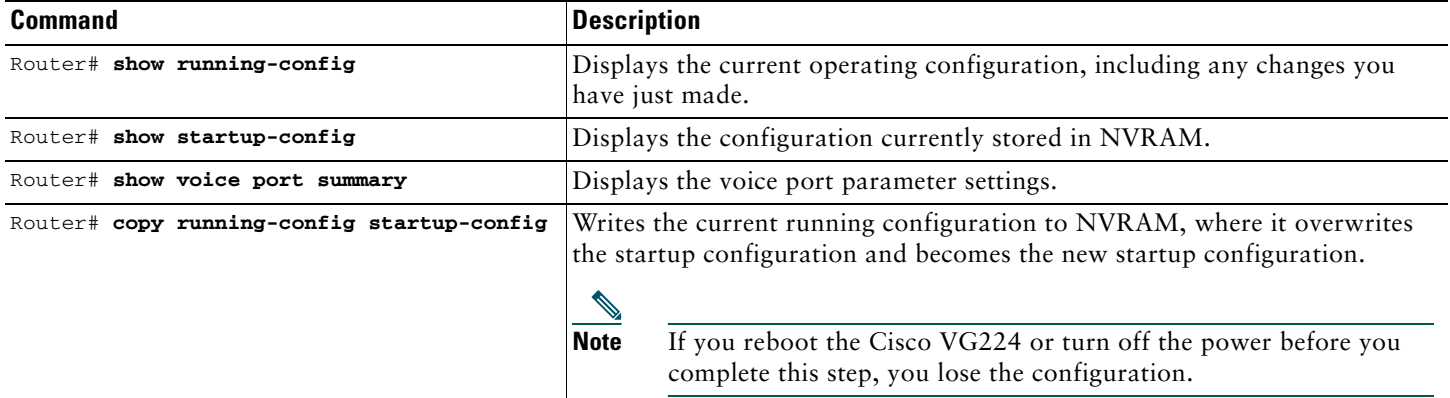

# **Where to Go Next**

For additional specialized configuration procedures, refer to the appropriate Cisco IOS software configuration documentation.

**Tip** See the ["User Documentation" section on page 2](#page-1-2) for help in locating these documents.

# <span id="page-16-0"></span>**9 Documentation Feedback**

You can send comments about technical documentation to bug-doc@cisco.com.

You can submit comments by using the response card (if present) behind the front cover of your document or by writing to the following address:

Cisco Systems Attn: Customer Document Ordering 170 West Tasman Drive San Jose, CA 95134-9883

We appreciate your comments.

# <span id="page-16-1"></span>**10 Cisco Product Security Overview**

Cisco provides a free online Security Vulnerability Policy portal at this URL:

[http://www.cisco.com/en/US/products/products\\_security\\_vulnerability\\_policy.html](http://www.cisco.com/en/US/products/products_security_vulnerability_policy.html)

From this site, you can perform these tasks:

- **•** Report security vulnerabilities in Cisco products.
- **•** Obtain assistance with security incidents that involve Cisco products.
- **•** Register to receive security information from Cisco.

A current list of security advisories and notices for Cisco products is available at this URL:

<http://www.cisco.com/go/psirt>

If you prefer to see advisories and notices as they are updated in real time, you can access a Product Security Incident Response Team Really Simple Syndication (PSIRT RSS) feed from this URL:

[http://www.cisco.com/en/US/products/products\\_psirt\\_rss\\_feed.html](http://www.cisco.com/en/US/products/products_psirt_rss_feed.html)

# **Reporting Security Problems in Cisco Products**

Cisco is committed to delivering secure products. We test our products internally before we release them, and we strive to correct all vulnerabilities quickly. If you think that you might have identified a vulnerability in a Cisco product, contact PSIRT:

- **•** [Emergencies—security-alert@cisco.com](mailto:security-alert@cisco.com)
- **•** [Nonemergencies—psirt@cisco.com](mailto:psirt@cisco.com)

**Tip** We encourage you to use Pretty Good Privacy (PGP) or a compatible product to encrypt any sensitive information that you send to Cisco. PSIRT can work from encrypted information that is compatible with PGP versions 2.*x* through 8.*x*[.](http://pgp.mit.edu:11371/pks/lookup?search=psirt%40cisco.com&op=index&exact=on) 

[Never use a revoked or an expired encryption key. The correct public key to use in your correspondence with PSIRT is](http://pgp.mit.edu:11371/pks/lookup?search=psirt%40cisco.com&op=index&exact=on)  the one that has the most recent creation date in this public key server list:

http://pgp.mit.edu:11371/pks/lookup?search=psirt%40cisco.com&op=index&exact=on

In an emergency, you can also reach PSIRT by telephone:

- **•** 1 877 228-7302
- **•** 1 408 525-6532

# <span id="page-17-0"></span>**11 Obtaining Documentation and Submitting a Service Request**

For information on obtaining documentation, submitting a service request, and gathering additional information, see the monthly *What's New in Cisco Product Documentation*, which also lists all new and revised Cisco technical documentation, at:

<http://www.cisco.com/en/US/docs/general/whatsnew/whatsnew.html>

Subscribe to the *What's New in Cisco Product Documentation* as a Really Simple Syndication (RSS) feed and set content to be delivered directly to your desktop using a reader application. The RSS feeds are a free service and Cisco currently supports RSS version 2.0.

# **CISCO SYSTEMS**

# مىنالىسىنىللىت

**Corporate Headquarters** Cisco Systems, Inc. 170 West Tasman Drive San Jose, CA 95134-1706 USA www.cisco.com Tel: 408 526-4000 800 553-NETS (6387) Fax: 408 526-4100

**European Headquarters** Cisco Systems International BV Haarlerbergpark Haarlerbergweg 13-19 1101 CH Amsterdam The Netherlands www-europe.cisco.com Tel: 31 0 20 357 1000 Fax: 31 0 20 357 1100

**Americas Headquarters** Cisco Systems, Inc. 170 West Tasman Drive San Jose, CA 95134-1706 USA www.cisco.com Tel: 408 526-7660 Fax: 408 527-0883

**Asia Pacific Headquarters** Cisco Systems, Inc. 168 Robinson Road #28-01 Capital Tower Singapore 068912 www.cisco.com Tel: +65 6317 7777 Fax: +65 6317 7799

**Cisco Systems has more than 200 offices in the following countries. Addresses, phone numbers, and fax numbers are listed on the Cisco Website at www.cisco.com/go/offices**

Argentina • Australia • Austria • Belgium • Brazil • Bulgaria • Canada • Chile • China PRC • Colombia • Costa Rica • Croatia • Cyprus • Czech Republic • Denmark Dubai,UAE• Finland • France • Germany • Greece • Hong Kong SAR • Hungary • India • Indonesia • Ireland • Israel • Italy • Japan • Korea • Luxembourg • Malaysia Mexico • The Netherlands • New Zealand • Norway • Peru • Philippines • Poland • Portugal • Puerto Rico • Romania • Russia • Saudi Arabia • Scotland • Singapore Slovakia•Slovenia • South Africa • Spain • Sweden • Switzerland • Taiwan • Thailand • Turkey • Ukraine • United Kingdom • United States • Venezuela • Vietnam • Zimbabwe

CCVP, the Cisco logo, and Welcome to the Human Network are trademarks of Cisco Systems, Inc., Changing the Way We Work, Live, Play, and Learn is a service mark of Cisco Systems, Cnco Systems, Carlo, CCDA, CCDP, CCIE, CCIP,

All other trademarks mentioned in this document or Website are the property of their respective owners. The use of the word partner does not imply a partnership relationship between Cisco and any other company.  $(0711R)$ 

Printed in the USA on recycled paper containing 10% postconsumer waste.